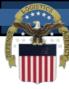

## Defense Logistics Management Standards Office (DLMSO)

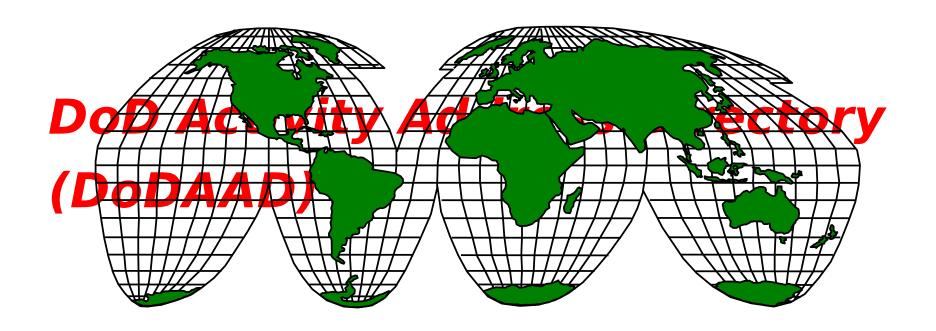

Module 8

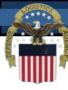

#### **DLMS Training Catalog**

- **Module 1 Introduction to the DLMS**
- Module 2 Electronic Data Interchange (EDI) Basics and ASC X12 EDI Definitions and Concepts
- **Module 3 DLMS Functionality & Transaction Life-Cycle**
- **Module 4 DLMS Implementation Convention Content**
- Module 5 IUID & RFID Emerging Technologies
- Module 6 Creating/Reengineering DOD Logistics
  Business Processes
- **Module 7 Enterprise Interoperability Tools**
- **Module 8 DoD Activity Address Directory (DoDAAD)**
- **Module 9 Supply Discrepancy Reporting (SDR)**
- Module 10 DLMS Functional Financial Transaction (standalone)
- Module 11 Creating/Reengineering DoD Logistics (standalone)

Module 8

http://www.dla.mil/i-6/dlmco

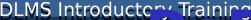

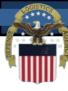

#### DLMS Introductory Training DODAYAD ITAINING **Overview**

- **DoDAAD Definition, Users, and Content**
- **DoD Activity Address Code (DoDAAC) Structure**
- Governance Process
- **DoDAAD Architecture**
- How to Perform an Enhanced Query of the DoDAAD
- **How to Update the DoDAAD**
- Additional References

Module 8

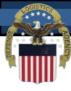

### DLMS Introductory Training DODAYAD Talming **Objectives**

#### Students will be able to answer:

- What is the DoDAAD?
- What is the Structure of a DoDAAC?
- What are the three Type of Address Codes (TAC) and how are they used?
- What is Defense Automatic Address System Inquiry (DAASINQ) (viewing a DoDAAC)?
- **How to update a DoDAAC?**
- How to delete and/or create a new

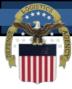

#### What is the DoDAAD?

- The Department of Defense Activity Address Directory (DoDAAD) is an interactive, relational database serving as a single authoritative source of identification, routing, and address information for authorized users, including Military Components and Agencies, participating Federal Agencies, authorized contractors, and authorized special program activities such as state and local governments.
- It is maintained by DLA Transaction

Services and accessible through a web

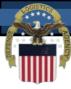

#### What is the DoDAAD?

- DoDAAD supports business application systems data and interoperability requirements, including (but not limited to) supply chain, materiel management, distribution, transportation, maintenance, finance, contracting, procurement, and acquisition systems.
- Among other uses, DoDAAD information is used throughout the federal supply system for identification, requisitioning, shipping and billing.
- The DoDAAD is comprised of both
   Department of Defense Activity Address

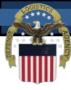

- A Department of Defense Activity Address Code (DoDAAC) is a six-character, alphanumeric code that uniquely identifies a unit, activity, or organization within the DoDAAD.
- A unit, activity, or organization may have more than one DoDAAC for different authority codes or purposes.
- Each activity that requisitions, contracts for, receives, has custody of, issues, or ships DoD assets, or funds/pays bills for materiel and/or services is identified by a six-position alphanumeric DoDAAC in the DoDAAD.

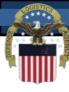

- The DoDAAC is a six-position, alphanumeric field that uses all available characters (0-9 and A-Z), except for the use of the letters "O" & "I" which are not permitted.
- DoDAACs are structured by Service and Agency Code in accordance with DLM 4000.25, Volume 2, Appendix 7.2 to create a Series unique to each。多点以识别是由cy that uses DoDAACs.

| Series | Service/Agency                       |
|--------|--------------------------------------|
| M      | US Marine Corps                      |
| N      | US Navy                              |
| 0      | Not Used                             |
| Р      | US Navy - FMS and Grant Aid use only |
| Q      | US Navy Contractors                  |
| R      | US Navy                              |
| S      | Defense Logistics Agency             |

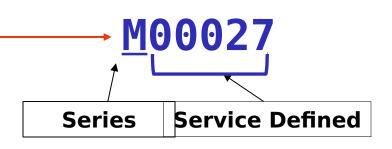

Module 8

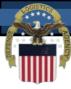

- All six positions of the DoDAAC are significant:
  - DoDAACs beginning with an alpha character belong to a DoD activity or a contractor sponsored by a DoD activity:

M00027

(DoD - Hqtrs, US Marine Corps)

 DoDAACs beginning with two numeric characters belong to civil agency activity:

130170

(Federal - NOAA, Dept of Commerce)

 DoDAACs beginning with numeric followed by an alpha belong to authorized special programs, including state, local or other entity:
 2YTAW0

(Barnsdall Police Dept, OK)

 DoDAACs may be structured at a lower level by CSPs for additional meaning, as documented in the DoDAAC
 Module 8 Assignment Logic in DLM 4000.25, Volume 6, Chapter 2

(available on the DoDAAD BBC webpage)

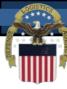

- There are over 100 data elements that comprise the pedigree of a DoDAAC:
  - Requisitioner, ship-to, and bill-to addresses;
  - Electronic Communications Routing Identifier Code;
  - Break Bulk Point Code; Port of Debarkation Code;
  - Authority Code; CAGE Code; Major Command Code;
  - Points of Contact; etc.
- The DoDAAC is the basis for determination of:
  - Ship to location for all systems for all shipments from:
    - DoD Shippers
    - Vendor Shippers
    - Federal Agency Shippers
  - Wide Area Work Flow business event processing
  - The bill-to office for interfund billing
- The DoDAAC is the basis of Business Partner Number
   to identify Intergovernmental buyers and sellers for

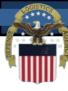

#### **TAC - Type of Address Code**

- A DoDAAC may have up to three distinct addresses associated with it in the DoDAAD database. The Type of Address Code differentiates the addresses as follows:
- TAC 1 Official mailing address of the activity from USPS/MPSA. This address is mandatory and may also be Ship-to address if no TAC 2 is present and/or the Bill To address if no TAC 3
- TAC 2 Ship-to Address if different from TAC 1
- TAC 3 Billing Address if different from TAC 1
- A RIC has only one TAC.

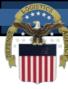

#### **DoDAAC Authority Code\***

### Authority Code assigned by CSP limits authorized use:

- 00 Requisition, full authority
- 01 Ship-to Only
- 02 Finance, Bill-to Only
- 03 Do Not Ship to
- 04 DLA Disposition Services Only
- **05 Non-Requisition**
- 06 Free Issue
- 07 Administrative

<sup>\*</sup> RICs do not have Authority Codes, as they are used for routing.

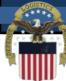

#### DOMAC Authority

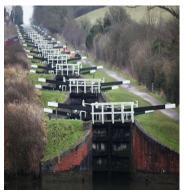

### Codes Like a series of dams in a river

Authority Code edits work as restrictions (negatives) to block certain conditions of the flow of all transactions in

full authority Authority Codes

REQUISITIONING

**DLA DISPOSITION SERVICES** 

**FREE ISSUE** 

SHIPPING

BILLING

**ADMINISTRATIVE** 

All Business Processes (transactions)

Full
Ship-To
Bill-To
Do Not
Ship-To
NonNonRequisition
Free Issue

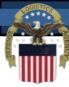

#### Other Dodaac Data

#### **Elements**

In addition to address information, other codes and data elements that comprise a DoDAAGaincludes

- Major Command Code (MAJCOM)
- Combatant Command (COCOM)
- Accounting Disbursing Station Number/Fiscal Station Number (ADSN/FSN)
- Consolidation and Containerization Point (CCP)
- Standard Point Location Code (SPLC)
- Break Bulk Point (BBP)
- Aerial Port of Debarkation (APOD)
- Water Port of Debarkation (WPOD)
- Contractor Information: Contract Number, CAGE, CAO, Sponsor, Expiration Date
- Point of Contact Information: Name, Email, 10-digit phone number
- And more...

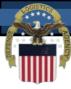

#### What is a RIC?

 A Routing Identifier Code (RIC) is a 3character, alpha-numeric code that uniquely identifies a unit, activity, or organization that requires system ability to route transactions or receive transactions routed to it (e.g., source of supply) within logistics and financial business systems within both Defense Logistics Management System (DLMS) and legacy 80 record position format **MILSTRIP** transactions.

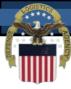

#### What is a RIC?

 The RIC was originally conceived as an abbreviated form of a seven-character **Communication Routing Identifier** (COMMRI) but its use has since expanded. The first position designates the particular service/agency ownership, the second and third characters are determined by the Central Service Point (CSP).

(NSWC Port Hueneme)

**Service Defined** 

Module 8

Series

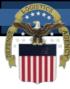

#### **Other RIC Data Elements**

In addition to the single TAC address, other codes and data elements that comprise a RIC include:

Major Command Code (MAJCOM)

- COCOM
- Break Bulk Point (BBP) for RICs, this is referred to as the "RIC\_DODAAC." It is the DoDAAC to which the RIC is associated. Every RIC is associated to a DoDAAC, but not every DoDAAC has a RIC. Some DoDAACs, though, can associate to more than one RIC.
- And more...

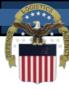

#### Who uses the DoDAAD?

- All DoD, Federal, and Commercial shippers, use the DoDAAD for address information.
- Some business application systems requiring DoDAAD data to support their business processes include (but are not limited to): supply chain, materiel management, distribution, transportation, maintenance, financial management, human resources, installations, contracting, and procurement/acquisition systems.
- Each Service/Agency has a Central Service Point (CSP) authorized to add, change, or

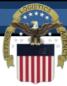

#### **DoDAAC Usage**

Some of the uses for a DoDAAC include the following:

- First 6 Characters of Every requisition Document Number
  - Occurs at least once in nearly all logistics transactions
- First 6 characters of a Standard Document Number (SDN)
- First 6 Characters of Every Contract Number (Procurement Instrument Identification Number -PIIN)
- Password to the Federal Supply Systems used to obtain materiel from DoD or federal sources

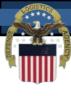

## Who can create a DoDAAC or RIC?

- Central Service Points (CSPs) are assigned to create and maintain DoDAACs by Service & Agency Code.
- Each Service/Agency assigns a CSP at the Service/Agency level
- General Services Administration (GSA) serves as the CSP for all non-DoD Federal agencies except United States Postal Service which assigns it's own
- Non-Federal Agency DoDAACs for authorized special programs (state, local, other) have specific CSPs assigned
- Some Services/Agencies also have Monitors which are subordinate to a CSP and have limited access to a Service's/Agency's DoDAACs (i.e., the MAJCOM).

Module 8

## DoDAAD/DoDAAC "Gee Wiz" Metrics

- Critical reference repository for over 50 years
- >324,000 Total DoDAACs in the DoDAAD.
- >218,000 are DoD Service and Agency DoDAACs.
- >64,000 are Federal Agency DoDAACs
- >25,000 are State and local level DoDAACs
- >17,000 are Contractor DoDAACs
- >90 CSPs and Monitors control data content
- >9,000 data maintenance actions monthly
- >1 Million Component application system accesses daily
- >500,000 monthly Web queries from over 25,000 customers
- DoDAACs exist at least once in nearly every

Module DoD business event transaction.

#### **JODAAD - Governance**

- DoDAAD System Administrator ensures the DoDAAD meets user requirements by:
  - Chairing the DoDAAD Process Review Committee (PRC)
  - Coordinating DLMS DoDAAD Changes
  - Publishing DoDAAD policy & procedures in DLM 4000.25
- DLA Transaction Services is responsible for ensuring 24x7 DoDAAD availability by:
  - Maintaining the hardware, software & authoritative database
  - Controlling access to DoDAAD and data distribution
  - Implementing functional requirements/approved changes
  - Providing help desk services and operation procedures
- Component PRC Representatives provide requirements for, and review changes affecting, the DoDAAD through the PRC process.
- Component CSPs and Monitors maintain accuracy and currency of data content

#### **Modal - Governance Continued**

- CSPs are responsible for ensuring the accuracy and currency of their authoritative data within the DoDAAD by:
  - Complying with DLM 4000.25 DoDAAD procedures
  - Establishing supporting Component policies/processes
  - Participating in the DoDAAD Process Review Committee
  - Maintaining close relationships with their customers
  - Establishing & overseeing DoDAAD monitors as needed

Weller of the great time of Dana An Wells we do to

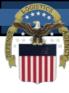

#### **DoDAAD Environment**

- The DoDAAD uses an Oracle database running 24/7 at DLA Transaction Services allowing for real-time data maintenance actions, application system data access, and web based queries
- Strict database maintenance and access controls are applied by DLA Transaction Services
- DoDAAD database available to applications via Automatic database-todatabase replication process maintaining constant synchronization of the DAAS authoritative database and all copies

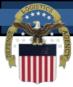

#### **DoDAAD Architecture**

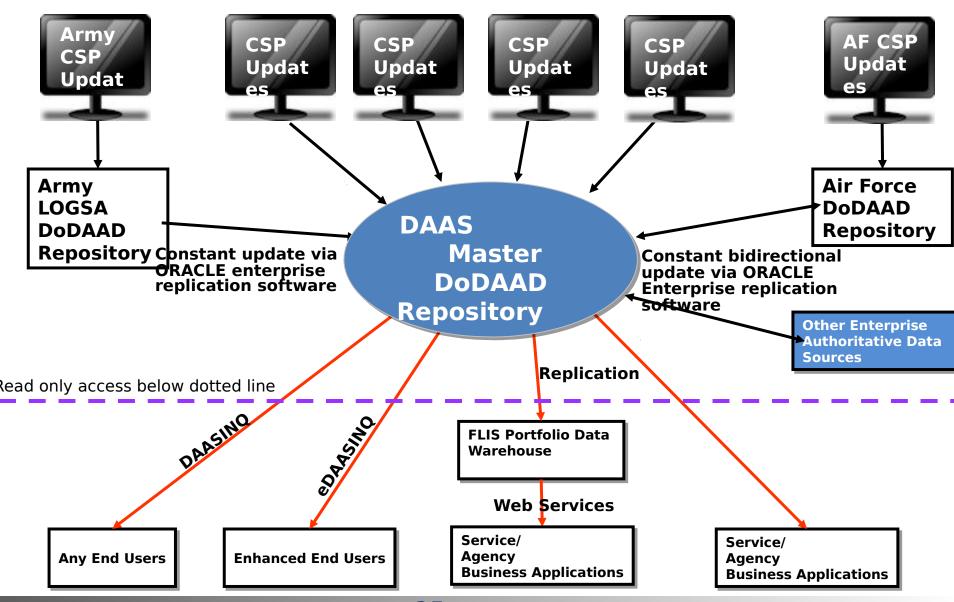

Module 8

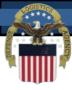

# Defense Automatic Addressing System Inquiry (DAASINQ)

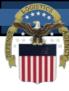

#### **Warning Page**

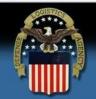

#### DEFENSE LOGISTICS AGENCY Transaction Services

Contact Us | Help | Home

#### UNCLASSIFIED

#### WARNING

You are accessing a U.S. Government (USG) Information System (IS) that is provided for USG-authorized use only.

By using this IS (which includes any device attached to this IS), you consent to the following conditions:

- The USG routinely intercepts and monitors communications on this IS for purposes including, but not limited to, penetration testing, COMSEC monitoring, network operations and defense, personnel misconduct (PM), law enforcement (LE), and counterintelligence (CI) investigations.
- . At any time, the USG may inspect and seize data stored on this IS.
- Communications using, or data stored on, this IS are not private, are subject to routine monitoring, interception, and search, and may be disclosed or used for any USGauthorized purpose.
- This IS includes security measures (e.g., authentication and access controls) to protect USG interests—not for your personal benefit or privacy.
- Notwithstanding the above, using this IS does not constitute consent to PM, LE or investigative searching or monitoring of the content of privileged communications, or work product, related to personal representation or services by attorneys, psychatherapists, or clergy, and their assistants. Such communications and work product are private and confidential. See User Agreement for details.

Accept Decline

UNCLASSIFIED

Privacy/Security | Accessibility | Contact Webmaster

The first page is the U.S. Government warning page that prompts the user to Accept or Decline the terms.

27

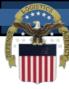

#### **Navigation** Page

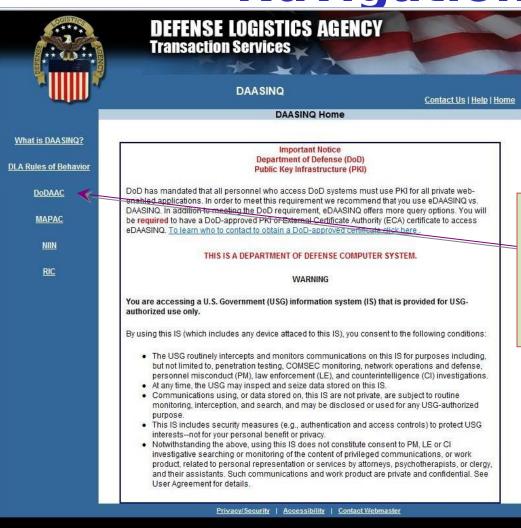

The next page provides the various types of single queries. For this demo the focus will be on the DoDAAC.

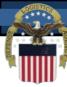

**Query Page** 

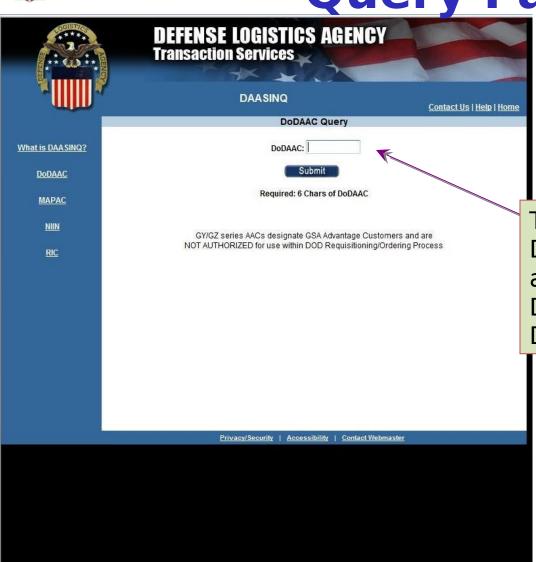

The DoDAAC query in DAASINQ allows for only a single search of a DoDAAC. Enter the DoDAAC to be searched.

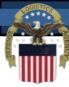

MAPAC

RIC

#### **DAASINQ Search Results**

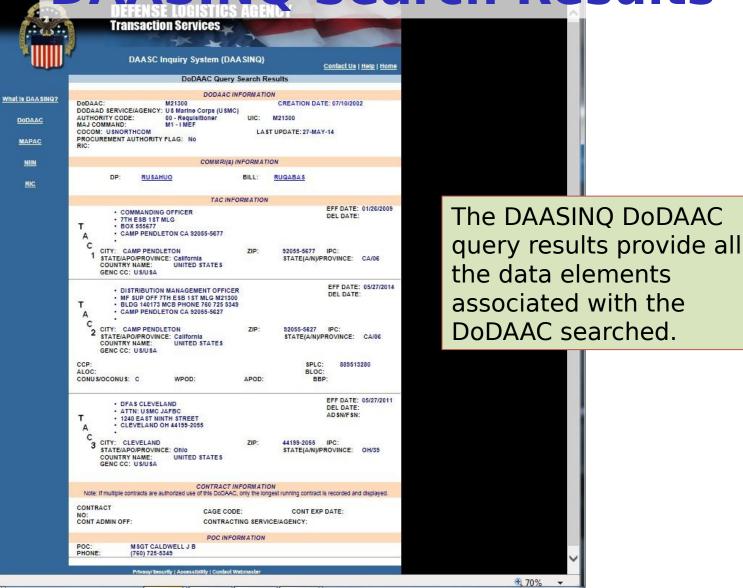

Module 8

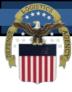

# Enhanced Defense Automatic Addressing System Inquiry (eDAASINQ)

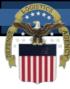

**Navigation Page** 

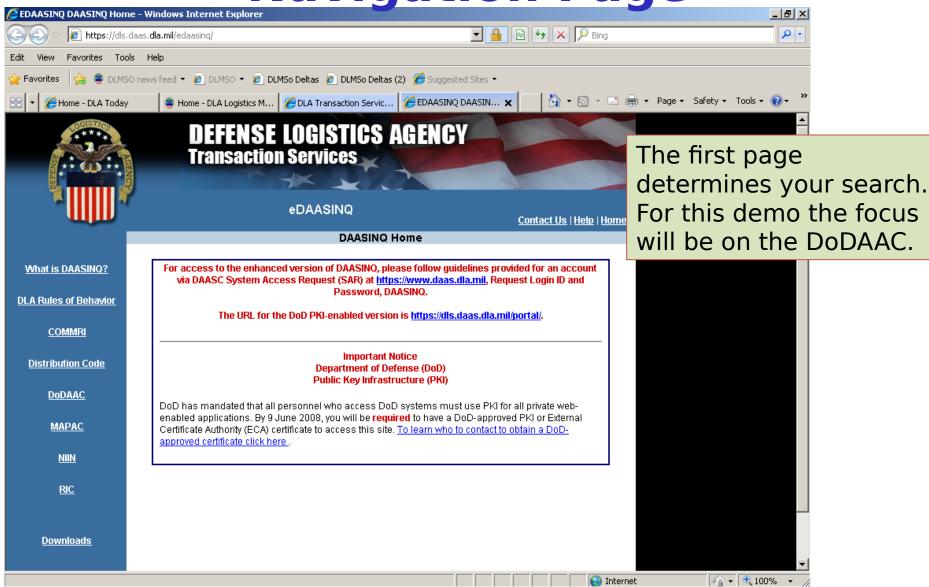

32

ENTERPRISE IDENTIFIER FLAG: Tyes

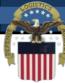

**eDAASINQ Query Screen** 

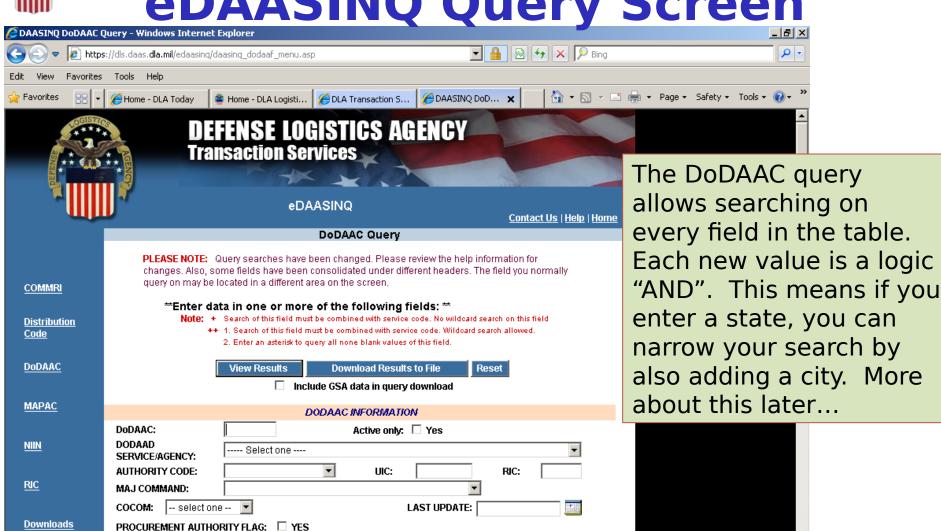

√a ▼ □ 100% ▼ //

CANCELLED/NEVER REUSE FLAG: O Yes O No O All

COMMRI(s) INFORMATION

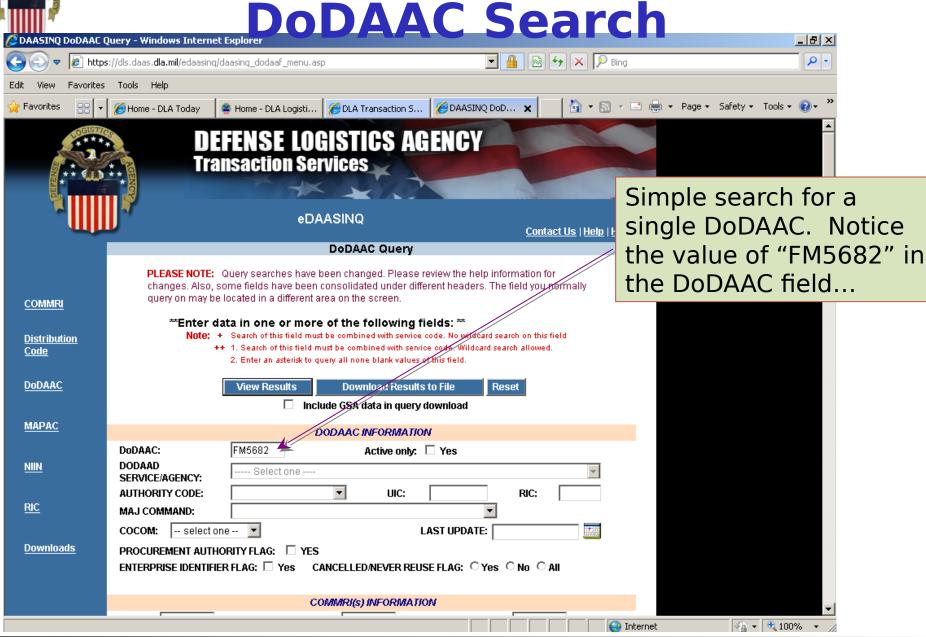

34

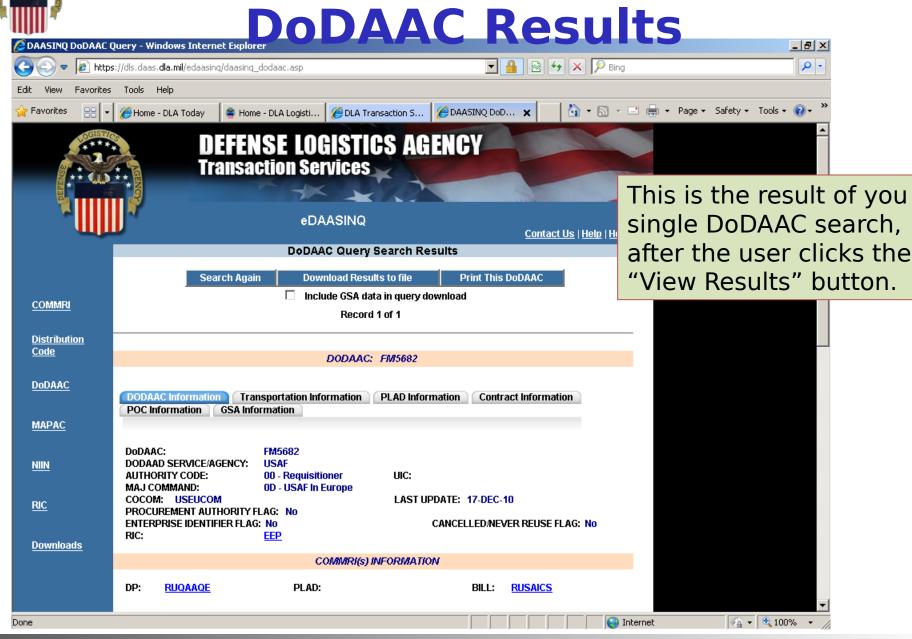

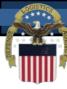

#### **Focused Search**

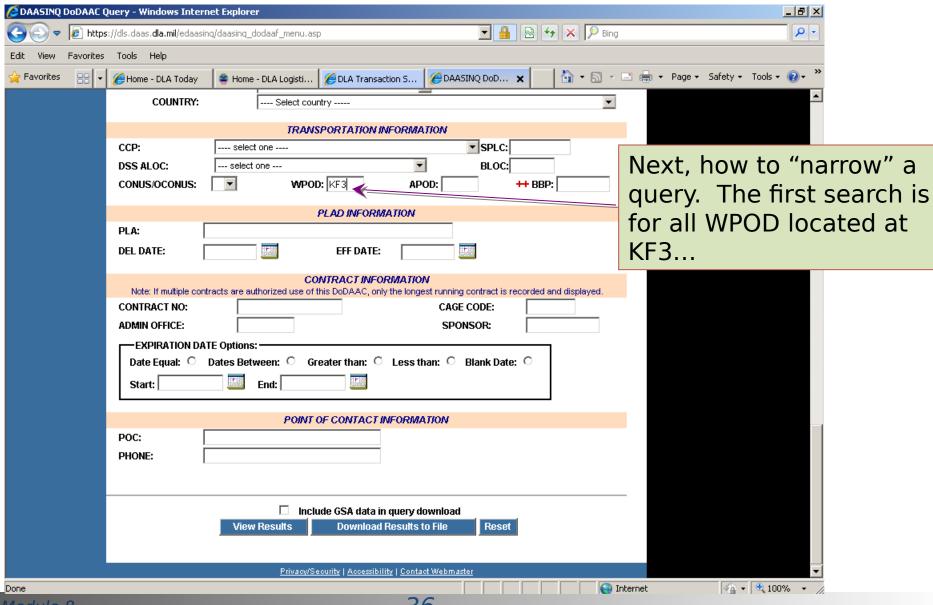

Module 8

36

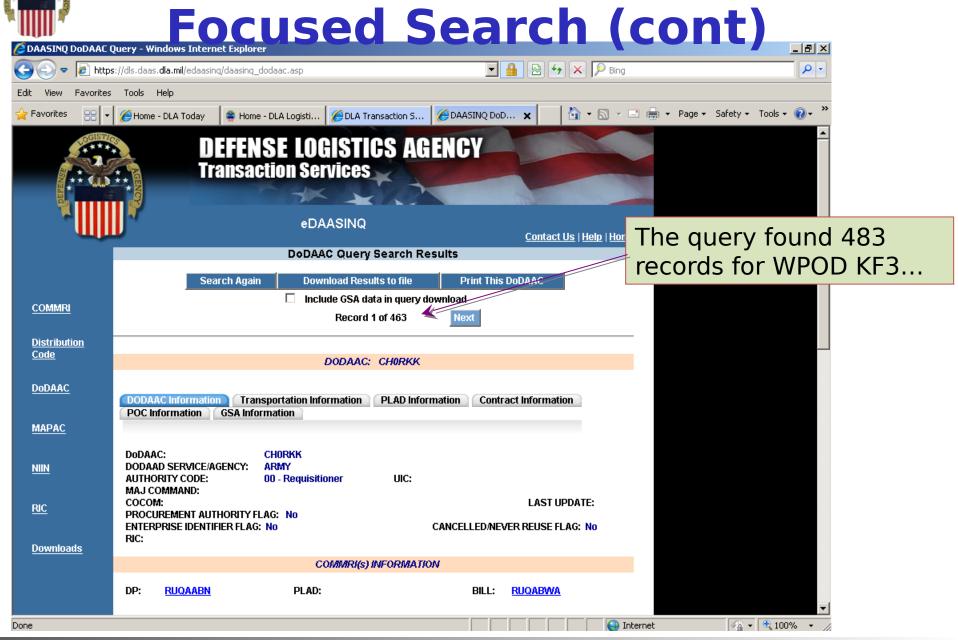

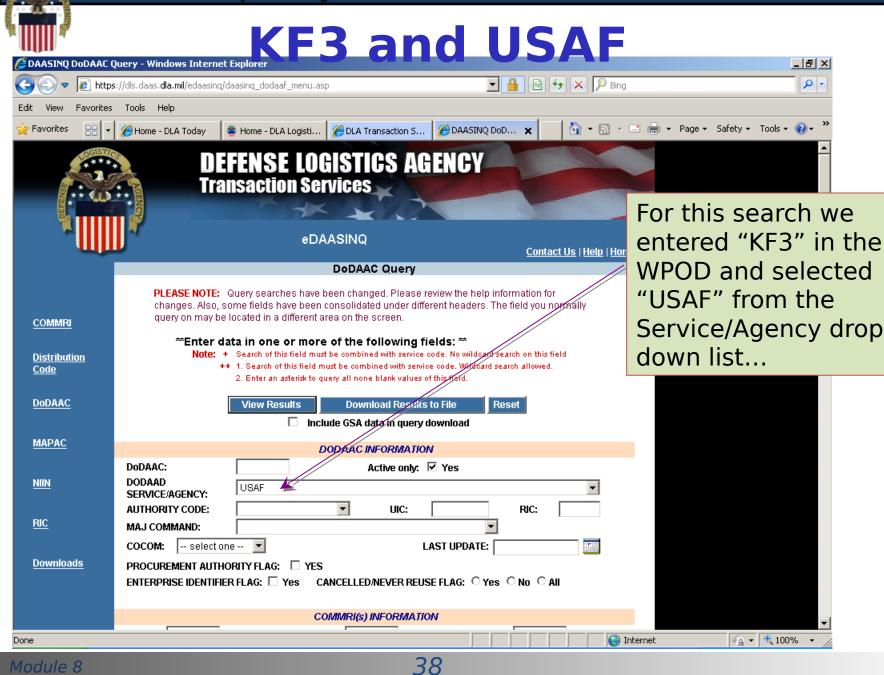

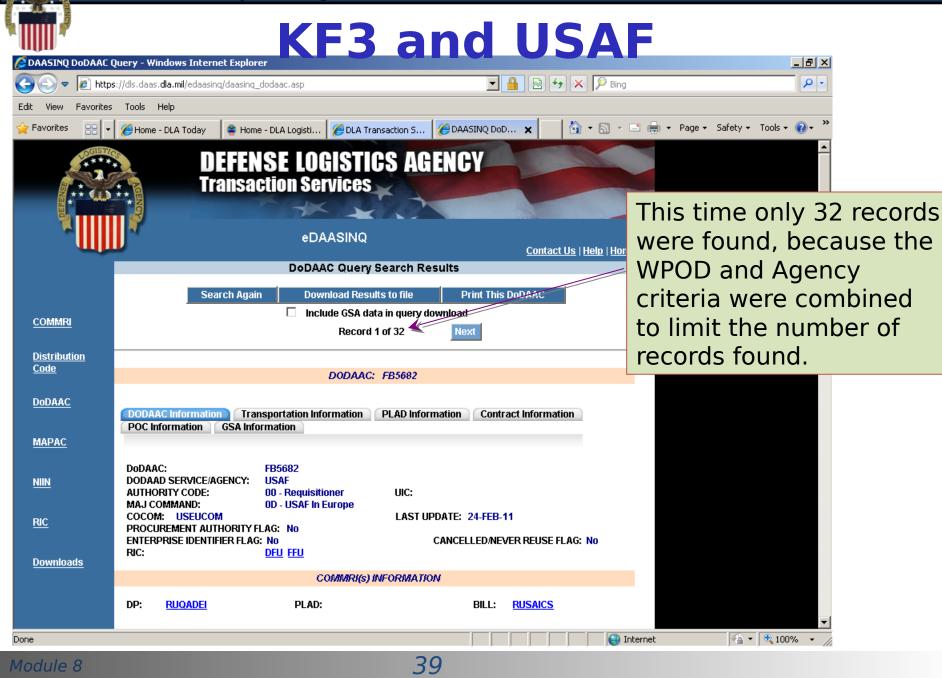

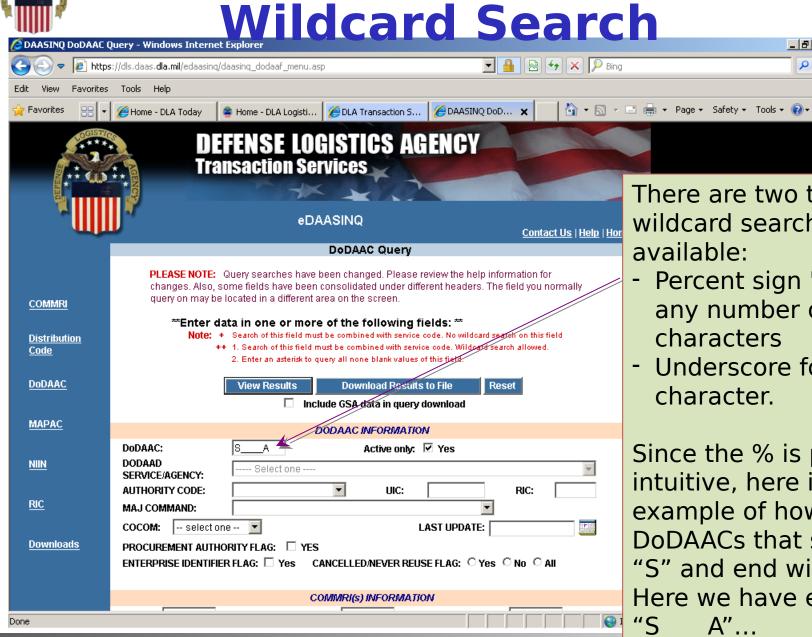

There are two types of wildcard searches available:

\_ B ×

0 -

- Percent sign '%' is for any number of characters
- Underscore for a single character.

Since the % is pretty intuitive, here is an example of how to find DoDAACs that start with "S" and end with "A". Here we have entered

Module 8

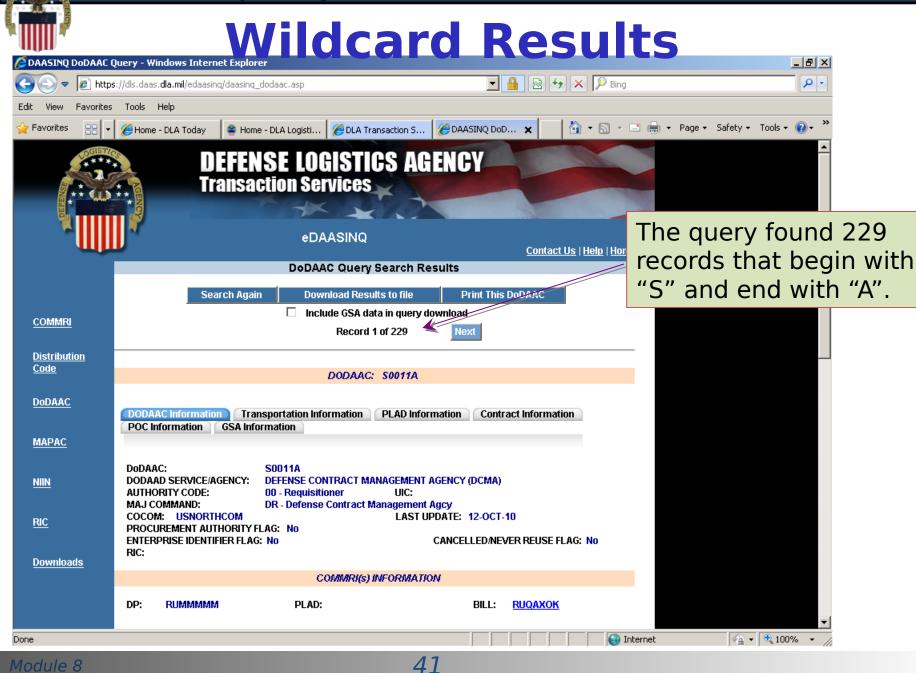

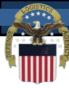

#### **Search for Red Cross**

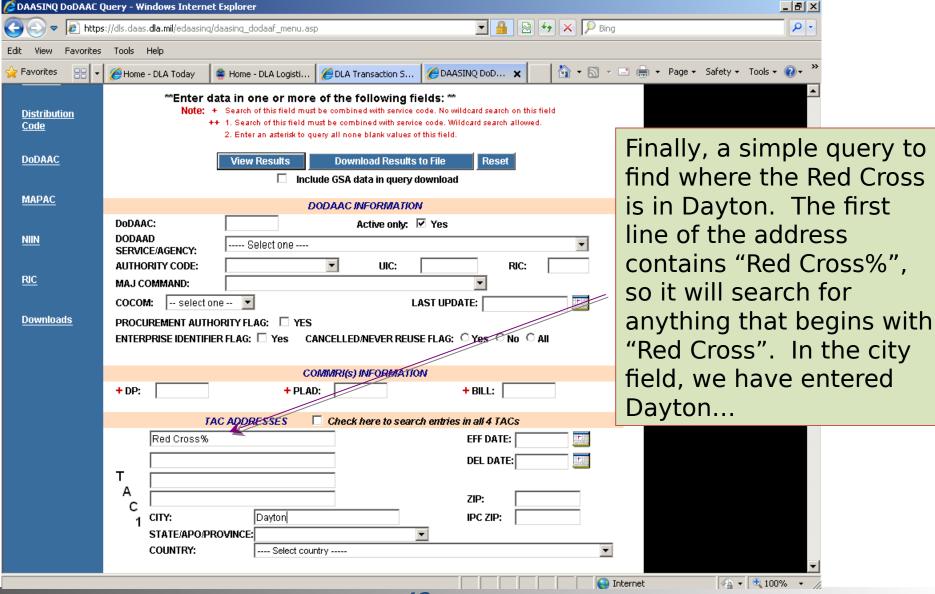

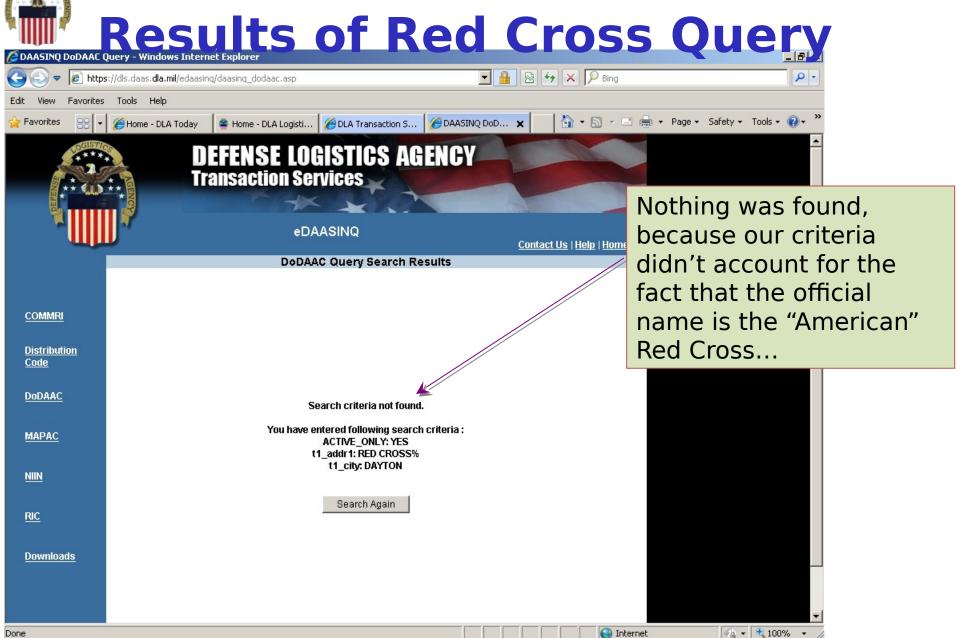

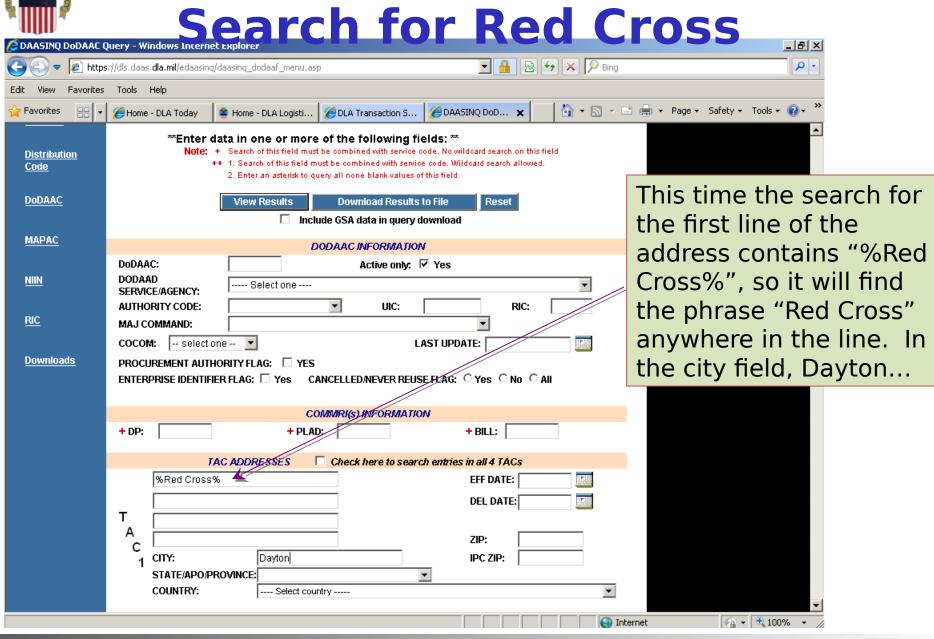

Module 8

## Results of Red Cross Query

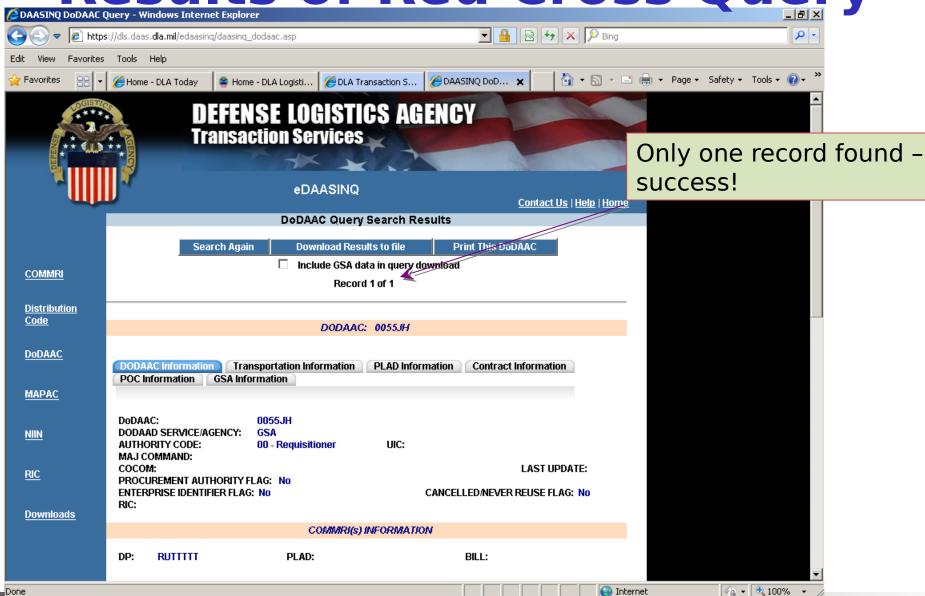

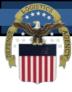

# DoDAAD Update Application (Reserved for Central Service Point and Monitor Access Only)

#### **DoDAAD - Adding a new DoDAAC**

 After Login, the first screen prompts for a DoDAAC. If an existing DoDAAC is entered, you will be presented an update screen. If a non-existing DoDAAC is entered, you will be presented with a add screen.

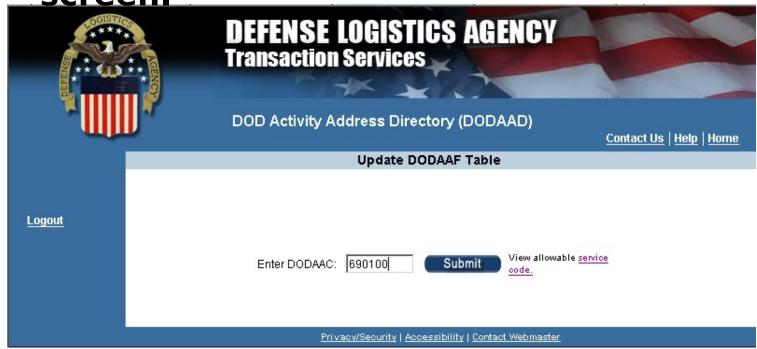

#### **DoDAAD - Adding DoDAAC (cont.)**

- Basic information required to create a DoDAAC is DoDAAC, COMMRI, and TAC 1 address.
- To speed up the creation process, TAC information may be copied from another DoDAAC

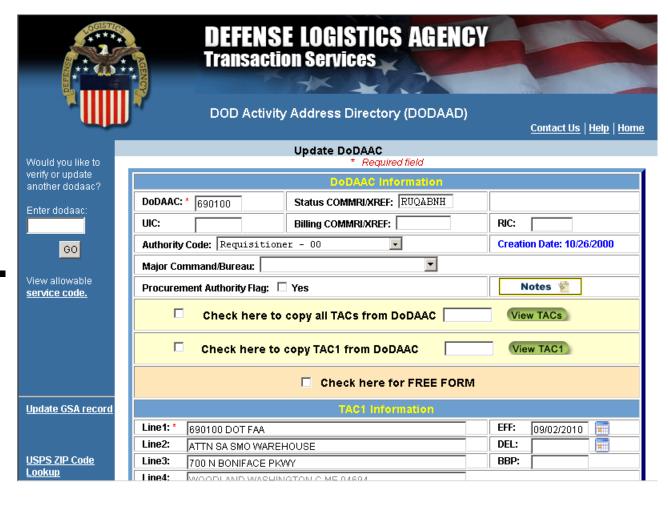

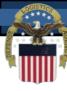

### DoDAAD - "Copy To"

- There are multiple methods to copy information:
  - To copy from a TAC address from

and

| POC Information                                   |                                                      |  |  |  |  |
|---------------------------------------------------|------------------------------------------------------|--|--|--|--|
| poc: [                                            | Phone:                                               |  |  |  |  |
| Email:                                            |                                                      |  |  |  |  |
| Check here to copy all TACs from DoDAAC View TACs |                                                      |  |  |  |  |
| P                                                 | Check here to copy TAC1 from DoDAAC Sc0405 View TAC1 |  |  |  |  |

 To copy a TAC address from within the same DoDAAC, click the red

| Check here to copy TAC2 from DoDAAC View TAC2 |  |  |  |  |
|-----------------------------------------------|--|--|--|--|
| ◆Click here to copy current TAC1 to TAC2      |  |  |  |  |

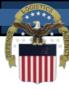

### **DoDAAD - Modify**

- To modify an existing DoDAAC, you simply start by entering the specific DoDAAC (6 positions) & click submit
- After you have changed the record, click the "Save" button to write your changes back to the

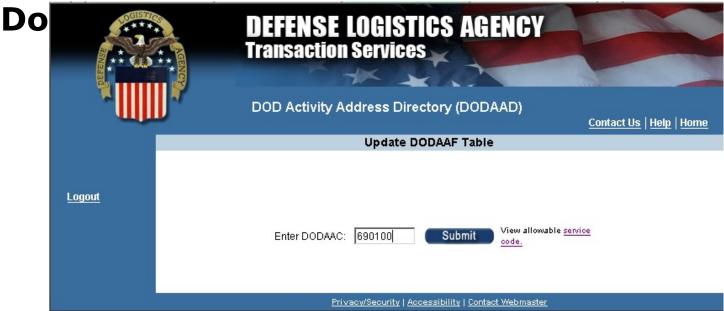

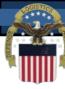

#### **DoDAAD - Delete function**

- The Delete function is similar to the Modify function. Fill in an existing DoDAAC and click submit to retrieve the record
- Tab to the "DEL" field and enter the Julian date of when the delete should occur (e.a.. 2007213)

|         | TAC1 Information                  |              |
|---------|-----------------------------------|--------------|
| * Line1 | . INTEGRATED CUSTO MICO MPO NENTS | EFF: 2004042 |
| Line2:  | 4616 EDUPONT ROAD SUITEN          | DEL: 2005321 |

#### **50DAAD - Future Effective Dates**

 The DoDAAD also supports future effective dates. If the change should not be applied immediately, enter the Julian date of when the change event should occur (e.g., 2007213) and the change will wait in a pending state until the date occurs

| TAC1 Information |                                 |              |
|------------------|---------------------------------|--------------|
| * Line1          | INTEGRATED CUSTO MICO MPO NENTS | EFF: 2004042 |
| Line2:           | 4616 E DUPONT ROAD SUITEN       | DEL: 2005321 |

#### **ODAAD - Free Form function**

Sometimes the goal is to enter something other than an address (i.e. telephone numbers for deployed ships, 'CALL NAVSUP GLS', etc.). The "Free Form" indicator will bypass the City/State/Zip code edits to allow

|            |                                                   | _ |
|------------|---------------------------------------------------|---|
| mes<br>DoD | Check here to copy all TACs from DoDAAC View TACs |   |
|            | Check here to copy TAC1 from DoDAAC View TAC1     |   |
|            | Check here for FREE FORM                          |   |

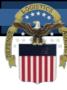

#### **DoDAAD - Authority Code**

The Authority code controls how the DoDAAC can be used. A dropdown list provides the allowable options. If nothing is selected, the use will default to "00 - Requisition"

- 00 Requisition
- 01 Ship-To Only
- 02 Bill-To Only
- 03 Do Not Ship-To
- 04 DDS Only
- 05 Non-Requisition
- 06 Free Issue
- 07 Administration

| DoDAAC Information                                 |                 |       |  |  |  |
|----------------------------------------------------|-----------------|-------|--|--|--|
| * DoDAAC: SC0123                                   | Status COMMRI:  | SPLC: |  |  |  |
| uic:                                               | Billing COMMRI: | RIC:  |  |  |  |
| Authority Code: Administrative - 07 Creation Date: |                 |       |  |  |  |
| ALOC: —Selectore —-                                |                 |       |  |  |  |

#### **Additional DoDAAD Training**

For more specialized Central Service Point and Monitor training, see the DoDAAD Update Application Standard Operating Procedures located on the DoDAAD Process Review Committee webpage under DoDAAD References and Other Resources, Policy and Procedures:

<u>http</u>

://www.dla.mil/j-6/dlmso/Programs/Committees/ DoDAAD/dodaad.asp

# Learn More About The DoDAAD

DoDAAD Process Review Committee webpage:

http://www2.dla.mil/j-

6/dlmso/Programs/Committees/DoDAAD/dodaad.asp

- DoDAAD Policy & Procedures: DLM 4000.25,
   Volume 6, Chapter 2
- DoDAAD Training: Website DLMS Training Module
   8
- DLMSO Support POCs:

Mr. Tad DeLaney (703) 767-6885/DSN 427-6885 or

**Thomas.DeLaney@dla.mil** 

Mr. Dale Yeakel (703) 767-8632/DSN 427-8632 or

Dale.Yeakel.ctr@dla.mil

Mr. Larry Tanner (614) 310-6059 or <a href="mailto:Larry.Tanner.ctr@dla.mil">Larry.Tanner.ctr@dla.mil</a>

• **DLA Transaction Services Support POC:** 

Ms. Lisa Tonkin (937) 656-3737/DSN 986-3737 or

#### **DoDAAD Links**

**DoDAAD Updates (CSPs and Monitors Only):** 

https://www2.transactionservices.dla.mil/portal/portal.asp

**eDAASINQ** (enhanced query - account required):

https://www2.transactionservices.dla.mil/portal/portal.asp

**DAASINQ** (single query):

https://www.transactionservices.dla.mil/daasinq

**DoDAAD PRC / Policy, Procedures, and Other References:** 

http://www.dla.mil/j-6/dlmso/Programs/Committees/DoDAAD/dodaad.asp

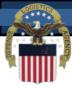

#### **Module 8 Quiz**

#### **Question 1: The DoDAAC is used for:**

- a) Obtaining materiel from the federal supply system
- b) Specific purposes depending on DoDAAC Authority Code
- c) Assignment of the appropriate address for a particular situation (e.g., shipping, billing)
- d) All of the above

#### **Question 2:** The DoDAAD only contains Military address information?

- e) True
- f) False

#### **Question 3: Defense Logistics Management Standards Office** is the:

- g) System Administrator of the DoDAAD
- h) Chairs the DoDAAD PRC developing procedures & system requirements
- i) Both of the above
- j) None of the above

#### **Question 4: DLA Transaction Services maintains:**

- a) The hardware, software & authoritative DoDAAD database
- b) 24/7 Control of the access and distribution of DoDAAD data
- c) Both of the above
- Module 8 d) None of the above

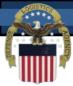

#### **End of Module 8**